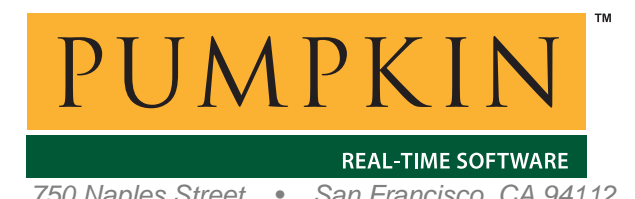

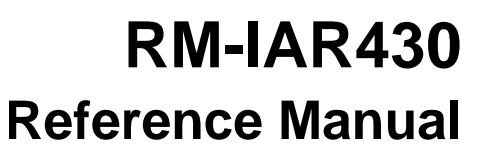

*750 Naples Street • San Francisco, CA 94112 • (415) 584-6360 • http://www.pumpkininc.com* 

# *Salvo Compiler Reference Manual – IAR MSP430 C*

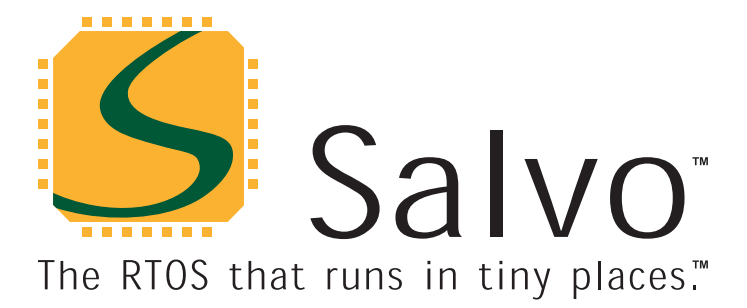

*created by Andrew E. Kalman on Mar 21, 2003 updated on Apr 29, 2008 All trademarks mentioned herein are properties of their respective companies.* 

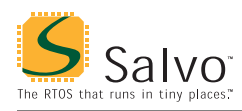

# **Introduction**

This manual is intended for Salvo users who are targeting TI's MSP430 ultra-low-power single-chip microcontroller with IAR's ([http://www.iar.com/\)](http://www.iar.com/) Embedded Workbench for MSP430.

## **Related Documents**

The following Salvo documents should be used in conjunction with this manual when building Salvo applications with IAR's MSP430 C compiler:

• *Salvo User Manual* 

# **Example Projects**

Example Salvo projects for use with IAR's MSP430 C compiler and the Embedded Workbench IDE can be found in the:

\Pumpkin\Salvo\Example\MSP430\MSP430x1xx \Pumpkin\Salvo\Example\MSP430\MSP430x4xx

directories of every Salvo for TI's MSP430 distribution.

**Tip** These example projects can be easily modified for any MSP430 device.

## **Features**

Table 1 illustrates important features of Salvo's port to IAR's MSP430 C compiler.

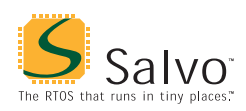

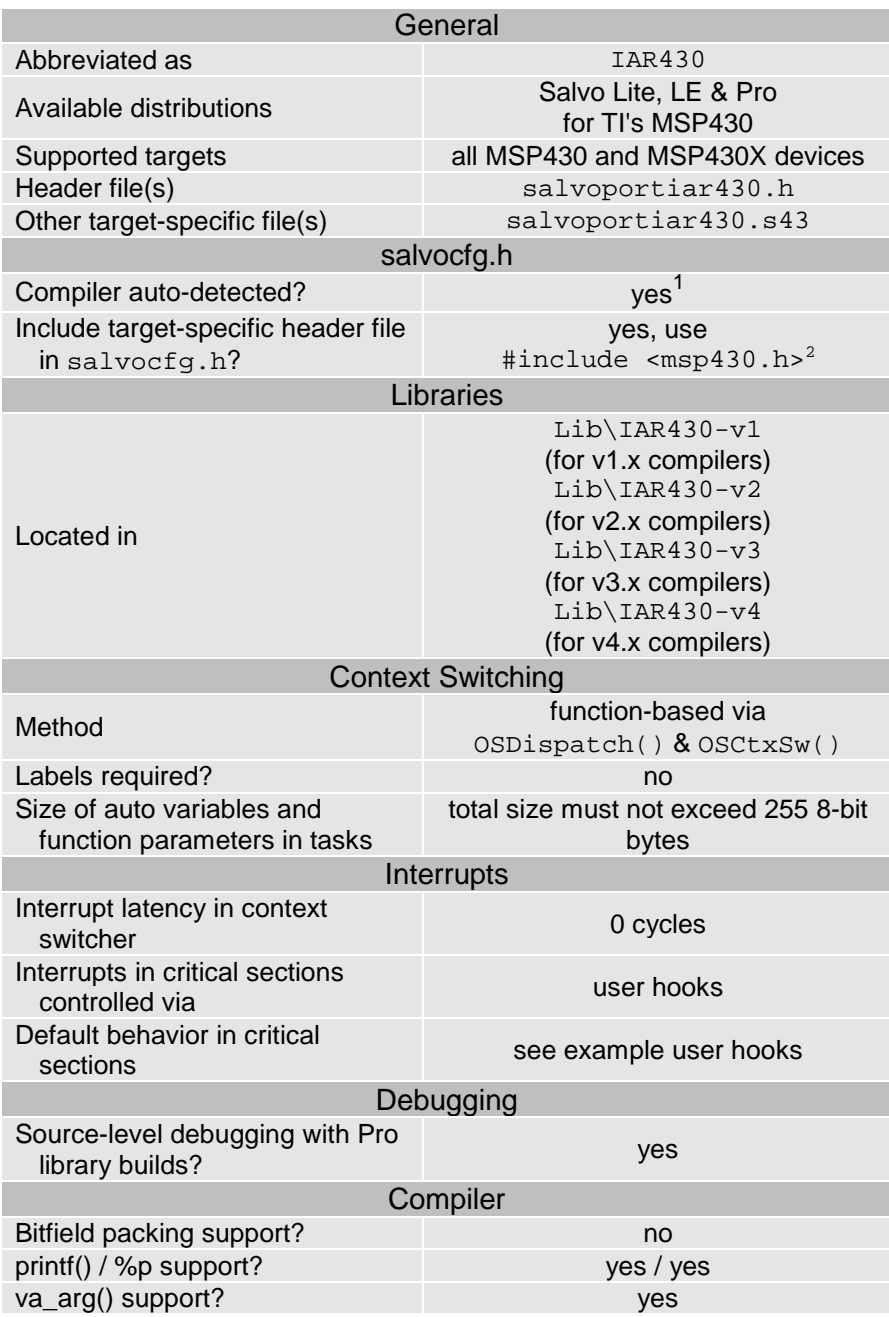

**Table 1: Features of Salvo port to IAR's MSP430 C compiler** 

# **Libraries**

### **Nomenclature**

The Salvo libraries for IAR's MSP430 C compiler C compiler follow the naming convention shown in Figure 1.

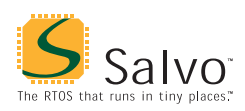

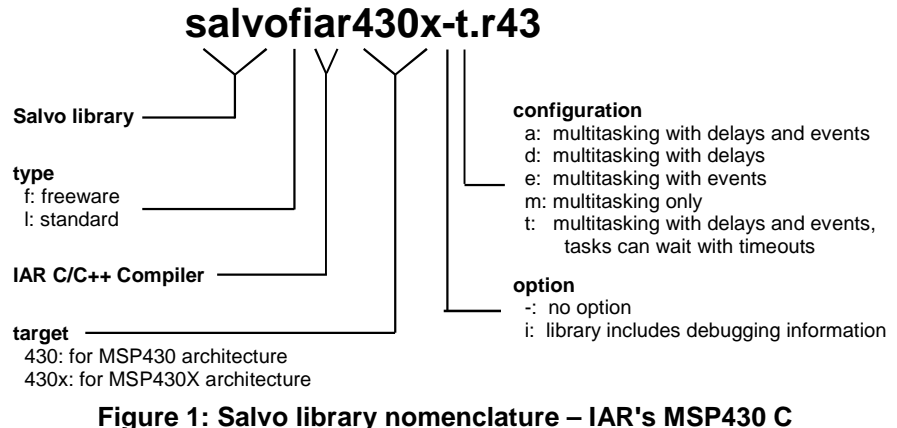

**compiler** 

**Note** Each successive version of IAR's MSP430 C/C++ compiler *uses different library formats.* Therefore independent sets of Salvo libraries are available for each compiler version – see *libraries* in Table 1, above.

**Type** 

Salvo Lite distributions contain *freeware* libraries. All other Salvo distributions contain *standard* libraries. See the *Libraries* chapter of the *Salvo User Manual* for more information on library types.

#### **Target**

When targeting the MSP430X (e.g. MSP430FG4619) and wishing to use MSP430X extensions (i.e. 20-bit address space, etc.), 430x Salvo libraries must be selected. 430 Salvo libraries should be used on the MSP430 (e.g. MSP430F1611).

#### **Option**

Salvo Pro users can select between two sets of libraries – standard libraries, and stand[ard](#page-9-0) libraries incorporating source-level debugging information.<sup>3</sup> The latter have been built with the appropriate command-line options. This adds source-level debugging information to the libraries, making them ideal for source-level debugging and stepping in the C-SPY debugger. To use these libraries, simply select one that includes the debugging information (e.g. salvoliar430it.r43) instead of one without (e.g. salvoliar430-t.r43) in your Embedded Workbench project.

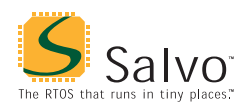

### **Configuration**

Different library configurations are provided for different Salvo distributions and to enable the user to minimize the Salvo kernel's footprint. See the *Libraries* chapter of the *Salvo User Manual* for more information on library configurations.

### **Build Settings**

Salvo's libraries for IAR's MSP430 C compiler are built using the default settings outlined in the *Libraries* chapter of the *Salvo User Manual*. Target-specific settings and overrides are listed in Table 2.

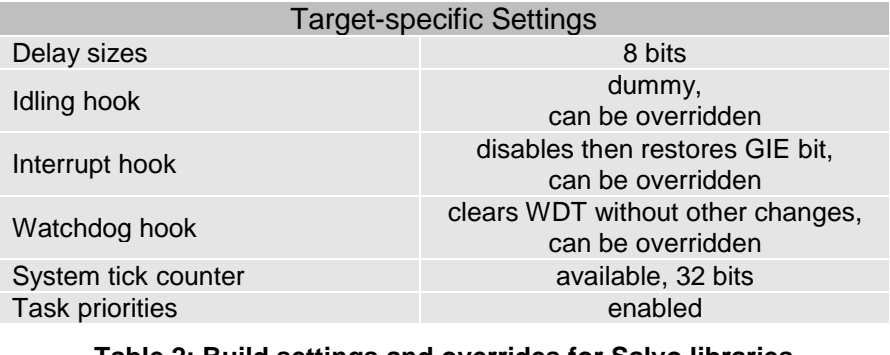

**Table 2: Build settings and overrides for Salvo libraries for IAR's MSP430 C compiler** 

**Note** Salvo Lite libraries have precompiled limits for the number of supported tasks, events, etc. Salvo LE and Pro libraries have no such limits. See the *Libraries* chapter of the *Salvo User Manual* for more information.

#### **Available Libraries**

Salvo Lite for TI's MSP430 contains a single freeware library. Salvo LE for TI's MSP430 adds standard libraries in all configurations. Salvo Pro for TI's MSP430 adds standard libraries in all configurations with debugging information included. Each Salvo for TI's MSP430 distribution contains the Salvo libraries of the lesser distributions beneath it.

# **Target-Specific Salvo Source Files**

The source file salvoportiar430.s43 is needed for Salvo Pro source-code builds. It automatically detects whether the target is part of the MSP430 or MSP430X architecture.

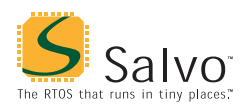

## **salvocfg.h Examples**

Below are examples of salvocfg.h project configuration files for various different Salvo distributions and the MSP430F1612.

### **Salvo Lite Library Build**

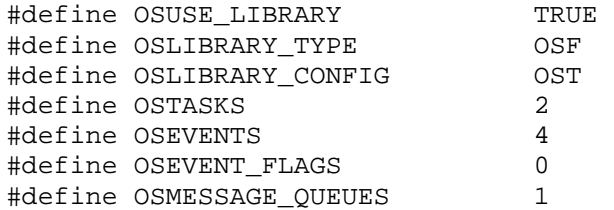

**Listing 1: Example salvocfg.h for library build using salvofiar430-t.r43** 

#### **Salvo LE & Pro Library Build**

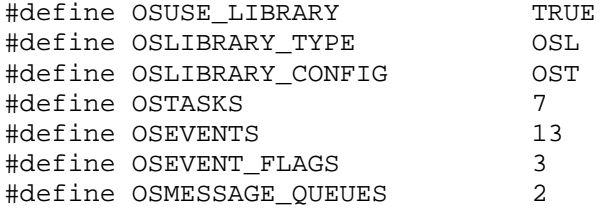

**Listing 2: Example salvocfg.h for library build using salvoliar430-t.r43 or salvoliar430it.r43** 

#### **Salvo Pro Source-Code Build**

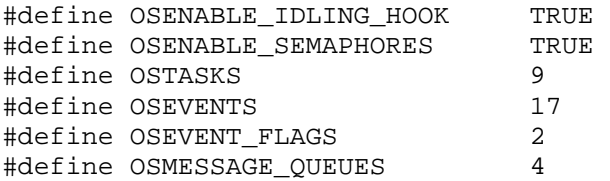

**Listing 3: Example salvocfg.h for source-code build** 

### **Performance**

#### **Interrupt Latencies**

Since Salvo's context switcher for IAR's MSP430 C compiler does not need to control interrupts, Salvo applications can easily be created with zero total interrupt latency for interrupts of interest.

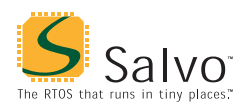

In a properly-configured application, only those interrupts that call Salvo services will (by necessity) experience interrupt latency from Salvo's operations. Users must ensure that these interrupt sources are disabled (and re-enabled) via the user interrupt hooks.

Disabling and re-enabling interrupts globally in the user interrupt hooks (i.e., the default user interrupt hook behavior) is of course permitted, but will result in non-zero interrupt latencies for all interrupt sources, even those that do not call Salvo services. See the target-specific source files of this distribution for examples.

#### **Memory Usage**

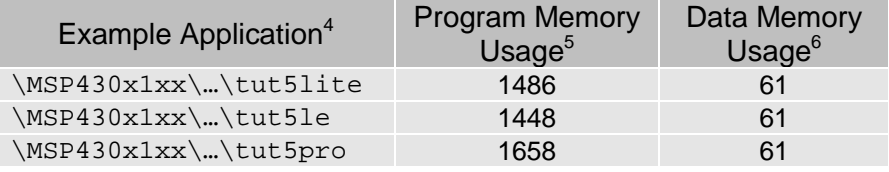

**Table 3: ROM and RAM requirements for Salvo applications built with IAR's MSP430 C compiler** 

## **User Hooks**

#### **Overriding Default Hooks**

In library builds, users can define new hook functions in their projects and the linker will choose the user function(s) over the default function(s) contained in the Salvo library.

In source-code builds, users can remove the default hook file(s) from the project and substitute their own hook functions.

#### **Idling**

The default idling hook in salvohook\_idle.c is a dummy function, as shown below.

```
void OSIdlingHook ( void ) 
{ 
   ; 
}
```
**Listing 4: Default Salvo idling hook for IAR's MSP430 C compiler** 

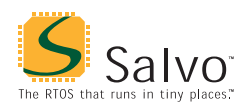

Users can replace it (e.g. with a directive to put the FM430 to sleep) by building their own version with their application.

#### **Interrupt**

The default interrupt hooks in salvohook\_interrupt\_IAR430\_GIE.c are shown below.<sup>7</sup> static istate t s; void OSDisableHook(void) {  $\text{distance}_t$  t = \_get\_interrupt\_state(); disable interrupt();  $s = t;$ } void OSEnableHook(void) { \_\_set\_interrupt\_state(s); } **Listing 5: Default Salvo interrupt hooks for IAR's MSP430 C compiler** 

These functions clear the GIE bit (i.e. disable global interrupts) across Salvo's critical section, and restore the GIE bit to its precritical-section value thereafter. Interrupts are *not* re-enabled inside of ISRs with these functions, thereby avoiding unnecessary or unwanted interrupt nesting. Therefore these default interrupt hooks are suitable for *all* applications.

**Note** By saving the interrupt state to an auto variable, OSDisableHook() avoids the potential for the global variable s being overwritten should an interrupt that calls a Salvo service occur bet[wee](#page-9-0)n when the interrupt status is read and when it is saved to  $s^8$ .

For greater runtime performance, users can replace these functions with targeted interrupt-control functions by building their own version with their application. For example, if the Salvo service OSTimer() is the *only* Salvo service called from the foreground (i.e. interrupt) level, *and* it's called (only) via the TimerA0 ISR, then the following functions to disable and re-enable TimerA0's interrupt enable bit are all that is required, e.g.:

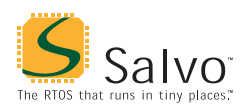

```
void OSDisableHook ( void ) 
{ 
   TACCTL0 &= ~CCIE; 
} 
void OSEnableHook ( void ) 
{ 
   TACCTL0 |= CCIE; 
}
```
**Listing 6: Example of user interrupt hooks where only TimerA0 ISR calls Salvo services** 

With the hooks shown in Listing 6, only the TimerA0 interrupt is disabled during Salvo's critical sections. All other interrupts sources (and the GIE bit) are untouched. This allows other interrupts that do not call Salvo services to proceed with *zero interrupt latency* due to Salvo.

**Warning** Not disabling all source of interrupts that call Salvo services during critical sections will cause the Salvo application to fail.

#### **Watchdog**

The default watchdog hook in salvohook\_wdt\_IAR430\_CLRWDT.c is shown below. $9$ 

```
void OSClrWDTHook ( void ) 
{ 
  WDTCTL = (WDTCTL & 0x00FF) | WDTPW | WDTCNTCL;
} 
     Listing 7: Default Salvo watchdog hook for IAR's 
                  MSP430 C compiler
```
Users can replace it (e.g. with a dummy function – this would stop Salvo from clearing the watchdog timer and allow the user to clear it elsewhere) by building their own version with their application.

### **Compiler Issues**

#### **Runtime Models and Compatible Libraries**

The runtime models used by Embedded Workbench for MSP430 have evolved over the years. When building an application with Salvo libraries, it's necessary to link to the libraries compatible with the version of Embedded Workbench for MSP430 that you

<span id="page-9-0"></span>are using. Table 4 lists the locations of Salvo libraries as a function of the Embedded Workbench for MSP430 version.

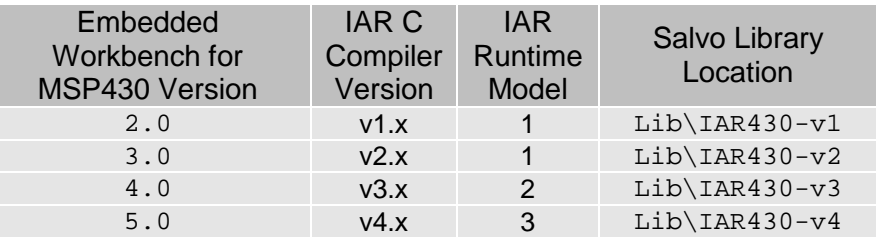

**Table 4: Compiler versions, runtime models and Salvo library locations for IAR's MSP430 C compiler** 

#### **Incompatible Optimizations**

#### **Code Motion**

The code motion optimization (controlled via a checkbox in the Embedded Workbench IDE and/or disabled via the -no\_code\_motion command-line directive) in compiler version 2 and later may cause problems in Salvo applications when applied to the scheduler (contained in the salvosched.c module) and to Salvo tasks. Therefore code motion is disabled in Salvo libraries for IAR's MSP430 C compiler, and should be explicitly disabled by the user within Embedded Workbench for MSP430 projects.

**Note** Code motion may or may not be enabled with the optimization level (none, low, medium or high) and approach (balanced, speed or size) chosen by the user. *Be sure to explicitly disable code motion in your Embedded Workbench project.* 

 $\overline{a}$ 

<sup>1</sup> This is done automatically through the \_\_IAR\_SYSTEMS\_ICC\_\_ and \_\_TID\_\_ symbols defined by the compiler.

msp430.h for compiler version 3 and later. For earlier versions, use appropriate  $i \text{ oxxx}$ .h file.

The Salvo libraries provided with Salvo Lite and LE do not contain C-SPYcompatible debugging information because this requires the inclusion of source file listings.

Salvo 4.1.0-rc0 with v3.42A compiler.

<sup>5</sup> In bytes. Salvo code only.

<sup>6</sup> In bytes. Salvo objects only.

<sup>7</sup> This hook is valid for all MSP430 and MSP430X targets.

<sup>8</sup> Thanks to Salvo user Dave Hohl for suggesting this method over one written in assembly.

This hook is valid for MSP430 and MSP430X targets because the watchdog control register is the same for all targets.